# PT-5VP

# SYSTEM BOARD

( VER. 1.x )

# **OPERATION MANUAL**

# TABLE OF CONTENTS

| Ch | apter | & Section                    | Page |
|----|-------|------------------------------|------|
| 1. | INTE  | RODUCTION                    | 1-1  |
|    | 1.1   | SYSTEM OVERVIEW              | 1-1  |
| 2. | SPE   | CIFICATIONS                  | 2-1  |
| 3. | SYS   | TEM BOARD LAYOUT             | 3-1  |
|    | 3.1   | PT-5VP VER. 1.x              | 3-1  |
| 4. | HAR   | DWARE SETUP                  | 4-1  |
|    | 4.1   | UNPACKING                    | 4-1  |
|    | 4.2   | HARDWARE CONFIGURATION       | 4-1  |
|    | 4.2.1 | DRAM INSTALLATION            | 4-1  |
|    | 4.2.2 | L2 CACHE MEMORY INSTALLATION | 4-2  |
|    | 4.2.3 | CONNECTORS                   | 4-3  |
|    | 4.2.4 | JUMPERS                      | 4-8  |
| 5. | AWA   | ARD BIOS SETUP               | 5-1  |
|    | 5.1   | GETTING STARTED              | 5-1  |
|    | 5.2   | MAIN MENU                    | 5-1  |
|    | 5.3   | CONTROL KEYS                 | 5-2  |
|    | 5.4   | STANDARD CMOS SETUP          | 5-3  |
|    | 5.5   | BIOS FEATURES SETUP          | 5-4  |
|    | 5.6   | CHIPSET FEATURES SETUP       | 5-6  |
|    | 5.7   | POWER MANAGEMENT SETUP       | 5-7  |
|    | 5.8   | PNP/PCI CONFIGURATION        | 5-8  |
|    | 5.9   | INTEGRATED PERIPHERALS       | 5-11 |
|    | THE   | OTHER SETUP                  | 5-12 |

## PT-5VP **SYSTEM BOARD**

#### **TRADEMARKS**

All trademarks used in this manual are the property of their respective owners.

#### NOTE

The "LOAD SETUP DEFAULTS" function loads the default settings directly from BIOS default table, these default settings are the best-case values that should optimize system performance and increase system stability. This function will be necessary when you accept this system board, or the system CMOS data is corrupted. By pressing "Enter" key. the SETUP default values will be loaded. (please refer to the Chapter 5 AWARD BIOS SETUP procedures in this manual.)

#### **NOTICE**

Information presented in this manual has been carefully checked for reliability; however, no responsibility is assumed for inaccuracies. The information contained in this manual is subject to change without notice.

## 1. INTRODUCTION

#### 1.1 SYSTEM OVERVIEW

The **PT-5VP** Pentium PCI Local Bus system board is designed based on AT form-factor on the VIA VT82C580VP PCIset system chipsets and SMC I/O chipset, which built-in two channels PIO and Bus Master Enhanced PCI IDE port, one Floppy Disk control port, two high speed Serial ports (UARTs) and one multimode Parallel port and also supports IR and USB ports. It is designed to fit a high performance, Pentium 75 MHz to 233 MHz based solution for high-end and true GREEN-PC computer systems.

This system board supports the Peripheral Component Interconnect (PCI) Local Bus standard (PCI Specification Rev. 2.1 compliant). It not only breaks through the I/O bottlenecks of the traditional ISA main board, but also provides the performance needs for networking and multi-user environments.

## 2. SPECIFICATIONS

## Chipset

VIA VT82C585VPX, VT82C586A, VT82C587VP and SMC669.

#### **CPU**

Intel: Pentium processor and OverDrive processor (P54C / P54CS / P54CTB / P55C) 75 / 90 / 100 / 120 / 133 / 150 / 166 / 200 / 233 MHz.

Cyrix: 6x86 / 6x86L-P120+ / P133+ / P150+ / P166+ / P200+. 6x86MX-PR166 / PR200 / PR233 / PR266.

AMD: K5-PR75 / PR90 / PR100 / PR120 / PR133 / PR150 / PR166. K6 / PR2-166 / PR2-200 / PR2-233

#### **CPU VCC**

(1). CPU I/O voltage : "+3.3V DC" and "+3.5V DC".

(2). CPU CORE voltage: "+2.0V,+2.5V,+2.8V,+2.9V,+3.2V,+3.3V,+3.5V DC".

### **System Clock**

50 / 55 / 60 / 66.6 / 75 MHz adjustable.

## Memory

DRAM : Three banks, each bank could be single or double sided, 4MB up to

512MB. Supports fast page mode (FPM), Extended Data Out

(EDO) and SDRAM memory (Using 72-pin SIMM module x 4, and 168-

pin DIMM module x 2). DIMMs' operating voltage supports +3.3V DC.

SRAM : 256KB or 512KB pipelined burst SRAM on board.

#### **BIOS**

AWARD System BIOS. 128KBx8 Flash ROM (for Plug & Play BIOS).

#### **Expansion Slots**

PCI Slots: 32-bit x 4 (All Master / Slave, PCI 2.1 Compliant).

ISA Slots: 16-bit x 3 (Non PCI / ISA slot shared).

#### **IDE Ports**

Two channel PIO and "Ultra DMA/33" Synchronous mode PCI IDE ports, maximum could be connected to 4 IDE Hard Disk and ATAPI CD-ROM device. PIO Mode 4 transfer rate up to 14 Mbytes/s transfer rates and supports "Ultra DMA/33" mode transfers up to 33MBytes/sec.

## **Super I/O Ports**

- 1. Two high speed NS16C550 compatible serial ports (UARTs).
- 2. One SPP/EPP/ECP mode Bi-directional parallel port.
- 3. One Floppy Disk Control port.

#### **IR Port**

One HPSIR and ASKIR compatible Infrared port.

#### Mouse and Keyboard

Supports PS/2 Mouse connector, PS/2 Keyboard connector (optional) and AT Keyboard connector.

#### **USB Ports**

Two Universal Serial Bus (USB) ports.

## Software compatibility

MS-DOS, WindowsNT, OS2, XENIX, UNIX, NOVELL, CAD/ CAM, compatibility Windows, Windows 95....etc.

#### **DIMENSION**

Width & Length: 220 mm x 230 mm.

Height : 3/4 inches with components mounted.

PCB Thickness : 4-layers, 0.05 inches normal.

Weight : 20 ounces.

#### **ENVIRONMENT**

Operating Temperature : 10 to 40 . (50 to 104)

Require Airflow : 50 linear feet per minute across CPU.

Storage Temperature : -40 to 70 . (-40 to 158)

Humidity : 0 to 90 noncondensing.

Altitude : 0 to 10,000 feet.

## 3. SYSTEM BOARD LAYOUT

## 3.1 PT-5VP VER. 1.x

Explanation: All connectors, jumpers and components which marks by a black point on the corner means the pin-1 side of the connector, jumper and component.

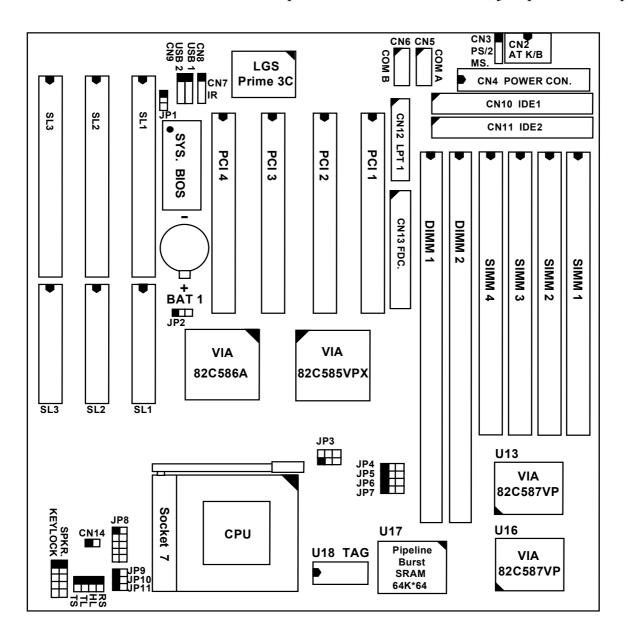

#### 4. HARDWARE SETUP

#### 4.1 UNPACKING

The system board package should contain the following parts:

The PT-5VP system board.

OPERATION MANUAL.

Cable set for IDE and I/O device.

#### 4.2 HARDWARE CONFIGURATION

Before the system board is ready to operate, the hardware must be configured to allow for various functions within the system. To configure the PT-5VP system board is a simple task, only a few jumpers, connectors, cables and sockets needs to be selected and installed. (For the detailed locations of each component please refer to the "system board layout figure" which appears in page 3-1.)

#### 4.2.1 DRAM INSTALLATION

The PT-5VP system board will support three banks main memory (bank0 - 2) on board, (using four 72-Pin SIMM socket, SIMM 1 - 4 and two 168-pin DIMM socket, DIMM 1 - 2) each bank could be single-sided or double-sided, 4MB up to 512 MB of local memory can be attained. Supports standard fast page mode (FPM), Extended Data Out (EDO) and synchronous (SDRAM) memory.

The usable DRAM modules:

```
(1) FPM and EDO memory : 512Kbx32 ( 2MB),
                                              1Mbx32
                                                       (4MB),
                         2Mbx32
                                  ( 8MB),
                                              4Mbx32
                                                       (16MB),
                         8Mbx32
                                  (32MB)
                                              16Mbx32 (64MB).
                         1Mbx64
                                              2Mbx64
(2) SDRAM memory
                                  (8MB)
                                                       (16MB),
                         4Mbx64
                                  (32MB)
                                              8Mbx64
                                                       (64MB)
                         16Mbx64 (128MB).
```

The speed of FPM DRAMs must be used 70ns or faster than 70ns, the speed of EDO DRAMs and SDRAMs must be used 60ns or faster than 60ns.

#### PT-5VP SYSTEM BOARD

SIMMs' and DIMM's operating voltage:

(1) SIMM1 - SIMM4 : + 5V DC

(2) DIMM1 - DIMM2 : + 3.3 V DC.

DRAM Bank can be populated in any order (bank 0 does not have to be populated before bank 2). Within any given bank, the SIMMs must be the same size. Among the three banks, SIMM (DIMM) densities can be mixed in any order. EDO, FPM and SDRAMs can be mixed between SIMMs (DIMM), a given SIMM (DIMM) must contain only one type of DRAM. When DRAM types are mixed each SIMM (DIMM) runs optimized for that particular type of DRAM.

There is no jumper needed for DRAM configuration, DRAMs' type and size will be detected by system BIOS automatically.

The following table provides the possible combinations for DRAM memory installation

| Bar          | nk 0         | Bank 1 |              | Bank 2       |  |
|--------------|--------------|--------|--------------|--------------|--|
| SIMM3 - 4    | DIMM1        |        | DIMM2        | SIMM1 - 2    |  |
| Single-sided | Empty        |        | Empty        | Single-sided |  |
| Double-sided | Empty        |        | Empty        | Double-sided |  |
| Empty        | Single-sided |        | Single-sided | Empty        |  |
| Empty        | Double-sided |        | Double-sided | Empty        |  |

Note: We strongly recommend, Don't install 5V SIMM module and 3.3V DIMM modules at the same time.

#### 4.2.2 L2 CACHE MEMORY INSTALLATION

The PT-5VP system board will support 256KB or 512KB cache memory on board, using synchronous pipeline-burst SRAMs. Both Write Back and Write Through cache update policy are supported.

The following table lists the detailed combination about cache memory installation.

| Cache Size | Data SRAMs(U17) | Tag SRAMs(U18)          |
|------------|-----------------|-------------------------|
| 256 KB     | 32KB x 64       | 8KB or 16KB or 32KB x 8 |
| 512 KB     | 64KB x 64       | 16KB or 32KB x 8        |

#### 4.2.3 CONNECTORS

A connector is two or more pins that are used make connections to the system standard accessories (such as power, mouse, printer,...etc.) The following is a list of connectors on board, as well as descriptions of each individual connector.

- (A) BAT1 Non-Rechargeable battery (Using 3 Volts Lithium battery : CR2032)

  Pin # Assignment

  Battery Positive

  Ground
- (B) CN1 PS/2 Keyboard connector (option)

| <u>Pin #</u> | <u>Assignment</u> | <u>Pin #</u> | <u>Assignment</u> | <u>Pin #</u> | <u>Assignment</u> |
|--------------|-------------------|--------------|-------------------|--------------|-------------------|
| 1            | Keyboard Data     | 3            | Ground            | 5            | Keyboard Clock    |
| 2.           | No Connection     | 4            | +5V DC            | 6            | No Connection     |

(C) CN2 AT Keyboard connector

| <u>Pin #</u> | <u>Assignment</u> | <u>Pin #</u> | <u>Assignment</u> | <u>Pin #</u> | <u>Assignment</u> |
|--------------|-------------------|--------------|-------------------|--------------|-------------------|
| 1            | Keyboard Clock    | 3            | No Connection     | 5            | +5V DC            |
| 2            | Keyboard Data     | 4            | Ground            |              |                   |

(D) CN3 PS/2 Mouse connector

| <u>Pin #</u> | <u>Assignment</u> | <u>Pin #</u> | <u>Assignment</u> | <u>Pin #</u> | <u>Assignment</u> |
|--------------|-------------------|--------------|-------------------|--------------|-------------------|
| 1            | Mouse Data        | 3            | Ground            | 5            | Mouse Clock       |
| 2            | No Connection     | 4            | + 5VSB DC         |              |                   |

(E) CN4 Power connector

| <u>Pin #</u> | <u>Assignment</u> | <u>Pin #</u> | <u>Assignment</u> | <u>Pin #</u> | <u>Assignment</u> |
|--------------|-------------------|--------------|-------------------|--------------|-------------------|
| 1            | Power Good        | 5            | Ground            | 9            | -5V DC            |
| 2            | +5V DC            | 6            | Ground            | 10           | +5V DC            |
| 3            | +12V DC           | 7            | Ground            | 11           | +5V DC            |
| 4            | -12V DC           | 8            | Ground            | 12           | +5V DC            |

(F) CN5 COM A (Serial Port 1) connector

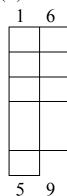

Pin # Assignment

- DCD (Data Carrier Detect) 1
- 2 RD (Received Data)
- 3 TD (Transmit Data)
- 4 DTR (Data Terminal

Ready)

5 Ground Pin # Assignment

- DSR (Data Set Ready) 6
- (Request To Send) 7 RTS
- (Clear To Send) 8 CTS
- (Ring Indicator) 9 RI

(G) CN6 COM B (Serial Port 2) connector

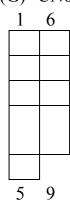

Pin # Assignment

- 1 DCD (Data Carrier Detect)
- (Received Data) 2 RD
- (Transmit Data) 3 TD
- 4 DTR (Data Terminal

Ready)

5 Ground Pin # Assignment

- 6 DSR (Data Set Ready)
- (Request To Send) 7 RTS
- (Clear To Send) 8 CTS
- (Ring Indicator) 9 RI

(H) CN7 IR (Infrared Rays) transmission connector

| <u>Pin #</u> | <u>Assignment</u> | <u>Pin #</u> | <u>Assignment</u> | <u>Pin #</u> | <u>Assignment</u> |
|--------------|-------------------|--------------|-------------------|--------------|-------------------|
| 1            | +5V DC            | 3            | IR Receive        | 5            | IR Transmit       |
| _            |                   |              | ~ 1               |              |                   |

2 No Connection 4 Ground

(I) CN8 USB 1 (Universal Serial Bus port 1) connector

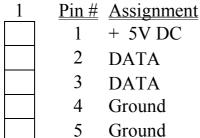

(J) CN9 USB 2 (Universal Serial Bus port 2) connector

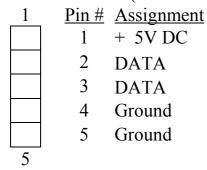

- (K) CN10 IDE 1 connector (Primary IDE Port, I/O address is 1F0H, using IRQ14)
- (L) CN11 IDE 2 connector (Secondary IDE Port, I/O address is 170H, using IR15)

(M) CN12 Parallel Port connector

| 1  | 14 | <u>Pin #</u> | <u>Assignment</u> | <u>Pin #</u> | <u>Assignment</u> |
|----|----|--------------|-------------------|--------------|-------------------|
|    |    | 1            | STROBE            | 14           | AUTO FEED         |
|    |    | 2            | Data Bit 0        | 15           | ERROR             |
|    |    | 3            | Data Bit 1        | 16           | INIT              |
|    |    | 4            | Data Bit 2        | 17           | SLCT IN           |
|    |    | 5            | Data Bit 3        | 18           | Ground            |
|    |    | 6            | Data Bit 4        | 19           | Ground            |
|    |    | 7            | Data Bit 5        | 20           | Ground            |
|    |    | 8            | Data Bit 6        | 21           | Ground            |
|    |    | 9            | Data Bit 7        | 22           | Ground            |
|    |    | 10           | ACK               | 23           | Ground            |
|    |    | 11           | BUSY              | 24           | Ground            |
|    |    | 12           | PE                | 25           | Ground            |
|    |    | 13           | SLCT              |              |                   |
| 13 | 25 |              |                   |              |                   |

- (N) CN13 Floppy Disk Control Port connector (Using IRQ6, DMA channel 2)
- (O) CN14 Cooling Fan Power Connector

| 2   |             | 2             | Ground                                                                                          |                       |                          |
|-----|-------------|---------------|-------------------------------------------------------------------------------------------------|-----------------------|--------------------------|
| (P) | RS          |               | Button connector <u>Assignment</u> Ground  Reset Control                                        | Pin1&2 Open           | No action                |
| (Q) | HL          |               | HDD LED connection Assignment Pullup (+5V DC)                                                   | <u>Pin #</u> <u>A</u> | -                        |
| (R) | TL          |               | LED connector <u>Assignment</u> Pullup (+5V DC) Signal Pin                                      | )                     |                          |
| (S) | TS          |               | / Suspend Switch Assignment Turbo Control Ground                                                | <u>Pin1&amp;2</u>     | <u>Function</u><br>Turbo |
| (T) | SPEAR  1  5 | Pin # 1 2 3 4 | Speaker connect  Assignment + 5V DC No Connection No Connection Speaker Data Sign No Connection |                       |                          |
| (U) | KEY L       | Pin # 1 2 3   | Front Panel Pov  Assignment Pullup (+ 5V DC No Connection Ground Keyboard Lock Ground           |                       | & Key-Lock connector     |

5

#### **4.2.4 JUMPERS**

A jumper is two, three or more pins which may or may not be covered by a plastic connector plug (mini-jumper). A jumper is used to select different system options. *Please make sure all jumpers at correct position before this system board used.* 

(A) JP4, JP5, JP6, JP7, JP9, JP10, JP11 CPU type selection

(1) 50Mhz x 1.5

| (1) 301VIIIZ 7 |      |                |
|----------------|------|----------------|
|                |      |                |
| 1 2 3          |      | Intel 80502-75 |
| 1 O O          | JP4  |                |
| 1 00           | JP5  |                |
| 1 O O          | JP6  | AMD K5-PR75    |
| 1 00           | JP7  |                |
|                |      |                |
| 1              | JP9  |                |
| 1              | JP10 |                |
|                | JP11 |                |

(2) 60Mhz x 1.5

| 1 2 3 | i    | Intel 80502-90 |
|-------|------|----------------|
| 1 0 0 | JP4  |                |
| 1 O O | JP5  |                |
| 1 00  | JP6  | AMD K5-PR90    |
| 1 0 0 | JP7  | K5-PR120       |
|       |      |                |
| 1     | JP9  |                |
| 1     | JP10 |                |
| 1     | JP11 |                |

(3) 66Mhz x 1.5 / 66Mhz x 3.5

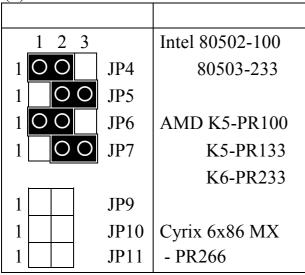

(4) 50Mhz x 2

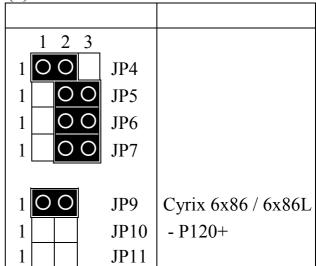

## HARDWARE SETUP

## (5) 55Mhz x 2

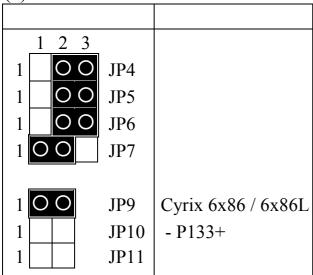

## (6) 60Mhz x 2

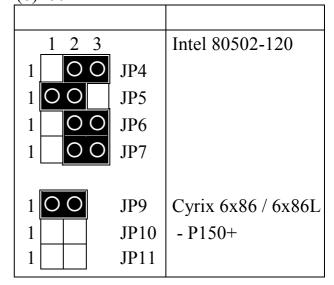

## (7) 66Mhz x 2

| 1 2 3 |      | Intel 80502-133    |
|-------|------|--------------------|
| 1 O O | JP4  |                    |
| 1 0 0 | JP5  |                    |
| 1 0 0 | JP6  |                    |
| 1 00  | JP7  |                    |
|       |      |                    |
| 1 O O | JP9  | Cyrix 6x86 / 6x86L |
| 1     | JP10 | - P166+            |
| 1     | JP11 |                    |

## (8) 75Mhz x 2

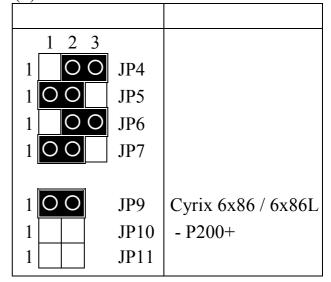

#### (9) 60Mhz x 2.5

| (-)   |      |                 |
|-------|------|-----------------|
|       |      |                 |
| 1 2 3 |      | Intel 80502-150 |
| 1 O O | JP4  |                 |
| 1 0 0 | JP5  |                 |
| 1 00  | JP6  | AMD K5-PR150    |
| 1 O O | JP7  |                 |
|       |      |                 |
| 1 O O | JP9  | Cyrix 6x86MX    |
| 1 O O | JP10 | - PR166         |
| 1     | JP11 |                 |

## (10) 66Mhz x 2.5

| 1 2 3          |                     | Intel 80502-166         |
|----------------|---------------------|-------------------------|
| 1 0 0          | JP4                 | 80503-166               |
| 1 00           | JP5                 |                         |
| 1 0 0          | JP6                 | AMD K5-PR166            |
| 1 O O          | JP7                 | K6-PR166                |
| 1 O O<br>1 O O | JP9<br>JP10<br>JP11 | Cyrix 6x86MX<br>- PR200 |

(11) 66Mhz x 3

| (11) 001:1112 | (11) 001/1112 110 |                 |  |  |  |  |
|---------------|-------------------|-----------------|--|--|--|--|
|               |                   |                 |  |  |  |  |
| 1 2 3         |                   | Intel 80502-200 |  |  |  |  |
| 100           | JP4               | 80503-200       |  |  |  |  |
| 1 0 0         | JP5               |                 |  |  |  |  |
| 100           | JP6               | AMD K6-PR200    |  |  |  |  |
| 1 00          | JP7               |                 |  |  |  |  |
|               |                   |                 |  |  |  |  |
| 1             | JP9               | Cyrix 6x86MX    |  |  |  |  |
| 1 O O         | JP10              | - PR233         |  |  |  |  |
| 1             | JP11              |                 |  |  |  |  |
|               |                   |                 |  |  |  |  |

(12) 66Mhz x 4

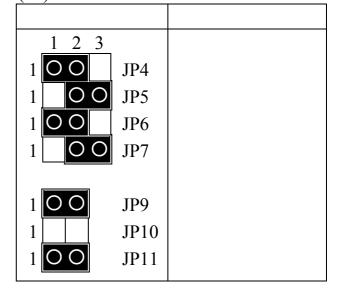

(13) 66Mhz x 4.5

|   | 1 2 3 |      |
|---|-------|------|
| 1 | 00    | JP4  |
| 1 | 00    | JP5  |
| 1 | 00    | JP6  |
| 1 | 00    | JP7  |
|   |       |      |
| 1 | 00    | JP9  |
| 1 | 00    | JP10 |
| 1 | 00    | JP11 |

# PT-5VP SYSTEM BOARD

# (B) JP3, JP8 CPU voltage selection

| JP3   | JP8      | CORE Voltage | I/O Voltage | CPU TYPE   |
|-------|----------|--------------|-------------|------------|
|       |          | 3.5V         | 3.5V        | AMD K5     |
|       | 1 O O 2  |              |             | Cyrix 6x86 |
| 2 4 6 | 3 0 0 4  |              |             |            |
| 00    | 5 00 6   |              |             |            |
| 00    | 7 0 0 8  |              |             |            |
| 1 3 5 | 9 0 0 10 |              |             |            |

| CPU TYPE   | I/O Voltage | CORE Voltage | JP8                       | JP3   |
|------------|-------------|--------------|---------------------------|-------|
| Intel P54C | 3.3V        | 3.3V         |                           |       |
|            |             |              | 1 O O 2                   |       |
|            |             |              | 3 O O 4                   | 2 4 6 |
|            |             |              | 5 0 0 6                   | 00    |
|            |             |              | 7 8                       | 00    |
|            |             |              | 9 0 0 10                  | 1 3 5 |
|            |             |              | 3 O O 4<br>5 O O 6<br>7 8 | 00    |

| JP3   | JP8     | CORE Voltage | I/O Voltage | CPU TYPE   |
|-------|---------|--------------|-------------|------------|
|       |         | 3.2V         | 3.3V        | AMD K6-233 |
|       | 1 O O 2 |              |             |            |
| 2 4 6 | 3 O O 4 |              |             |            |
| 00    | 5 00 6  |              |             |            |
| 00    | 7 8     |              |             |            |
| 1 3 5 | 9 10    |              |             |            |

| JP3   | JP8      | CORE Voltage | I/O Voltage | CPU TYPE     |
|-------|----------|--------------|-------------|--------------|
|       |          | 2.9V         | 3.3V        | AMD K6-166   |
|       | 1 O O 2  |              |             | AMD K6-200   |
| 2 4 6 | 3 0 0 4  |              |             | Cyrix 6x86MX |
| 000   | 5 6      |              |             |              |
| 000   | 7 8      |              |             |              |
| 1 3 5 | 9 0 0 10 |              |             |              |

| JP3   | JP8     | CORE Voltage | I/O Voltage | CPU TYPE    |
|-------|---------|--------------|-------------|-------------|
|       |         | 2.8V         | 3.3V        | Intel P55C  |
|       | 1 O O 2 |              |             | Cyrix 6x86L |
| 2 4 6 | 3 O O 4 |              |             |             |
| 000   | 5 6     |              |             |             |
| 000   | 7 8     |              |             |             |
| 1 3 5 | 9 10    |              |             |             |

| JP3   | JP8      | CORE Voltage | I/O Voltage | CPU TYPE |
|-------|----------|--------------|-------------|----------|
|       |          | 2.5V         | 3.3V        |          |
|       | 1 0 0 2  |              |             |          |
| 2 4 6 | 3 4      |              |             |          |
| 000   | 5 0 0 6  |              |             |          |
| 000   | 7 8      |              |             |          |
| 1 3 5 | 9 0 0 10 |              |             |          |

| JP3   | JP8     | CORE Voltage | I/O Voltage | CPU TYPE |
|-------|---------|--------------|-------------|----------|
|       |         | 2.0V         | 3.3V        |          |
|       | 1 O O 2 |              |             |          |
| 2 4 6 | 3 4     |              |             |          |
| 000   | 5 6     |              |             |          |
| 000   | 7 8     |              |             |          |
| 1 3 5 | 9 10    |              |             |          |

Remark:

P54C : pentium CPU (80502)

P55C : pentium MMX CPU (80503)

(C) JP1 ROM BIOS selection (option)

<u>Pin #</u> <u>Function</u> <u>Pin #</u> <u>Function</u>

1-2 for +5V FLASH ROM 2-3 for +12V FLASH ROM

(D) JP2 Clear CMOS button

Pin #FunctionPin #Function1-2Normal operation2-3Clear CMOS

(Note: Don't forget to turn this jumper return 1-2 within 3 to 5 seconds)

## 5. AWARD BIOS SETUP

#### **5.1 GETTING STARTED**

When the system is first powered on or reset, the BIOS will enter the Power-On Self Test routines (POST: Display a copyright message on the screen followed by a diagnostics and initialization procedure.) (If an EGA or VGA card is installed, the copyright message of the video card maybe displayed on the screen first.) The BIOS will indicate any error or malfunction by a series of beeps or display the error message on screen.

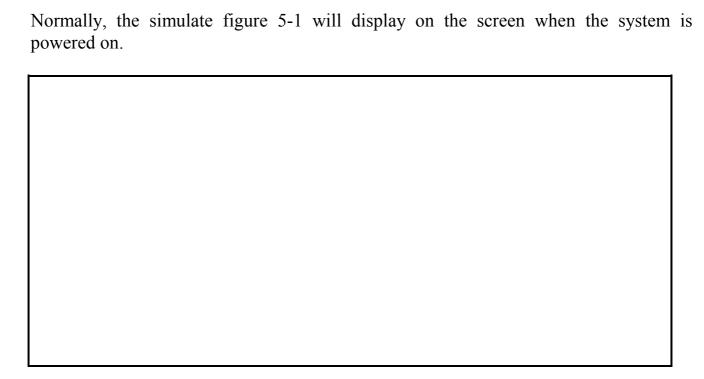

Fig. 5-1 Initial Power-On screen.

After the POST routines are completed, the following message appears:

" Press **DEL** to enter SETUP "

To execute the Award BIOS Setup program, press **DEL** key. The simulate screen in figure 5-2 MAIN MENU will be displayed at this time.

#### 5.2 MAIN MENU

## ROM PCI/ISA BIOS (2A5LDXXX) CMOS SETUP UTILITY AWARD SOFTWARE, INC.

| STANDARD CMOS SETUP                              | SUPERVISOR PASSWORD    |  |  |  |
|--------------------------------------------------|------------------------|--|--|--|
| BIOS FEATURES SETUP                              | USER PASSWORD          |  |  |  |
| CHIPSET FEATURES SETUP                           | IDE HDD AUTO DETECTION |  |  |  |
| POWER MANAGEMENT SETUP                           | HDD LOW LEVEL FORMAT   |  |  |  |
| PNP/PCI CONFIGURATION                            | SAVE & EXIT SETUP      |  |  |  |
| INTEGRATED PERIPHERALS                           | EXIT WITHOUT SAVING    |  |  |  |
| LOAD SETUP DEFAULTS                              |                        |  |  |  |
| ESC : Quit : Select Item                         |                        |  |  |  |
| F10 : Save & Exit Setup (Shift)F2 : Change Color |                        |  |  |  |
| Time, Date, Hard Disk Type                       |                        |  |  |  |

Fig. 5-2 CMOS SETUP MAIN MENU screen.

#### 5.3 CONTROL KEYS

Listed below is an explanation of the keys displayed at the bottom of the screens accessed through the BIOS SETUP program:

**Arrow Kevs**: Use the arrow keys to move the cursor to the desired item.

**Enter** : To Select the desired item.

F1 : Display the help screen for the selected feature.
(Shift)F2 : To change the screen color, total 16 colors.

**ESC** : Exit to the previous screen.

PgUp(-)/PgDn(+): To modify the default value of the options for the highlighted

feature.

F5 : Retrieves the previous CMOS values from CMOS, only for the

current option page setup menu.

F7 : Loads the SETUP default values from BIOS default table, only

for the current option page setup menu.

## PT-5VP SYSTEM BOARD

**F10** : Save all changes made to CMOS RAM, only for the MAIN MENU.

The following pages will show the simulate screens of CMOS SETUP, each figure contains the setup items and the default settings of them. Below each figure may or may not be contained a lists of function description for commonly used settings. For the other settings' function description you needed, please feel free to contact with your supplier.

#### 5.4 STANDARD CMOS SETUP

ROM PCI/ISA BIOS (2A5LDXXX) STANDARD CMOS SETUP AWARD SOFTWARE, INC.

| Date (mm : dd : yy)<br>Time (hh : mm : ss                        |      |         |         | 7          |                    |                      |                                           |      |
|------------------------------------------------------------------|------|---------|---------|------------|--------------------|----------------------|-------------------------------------------|------|
| HARD DISKS                                                       | TYPE | SIZE    | CYLS    | HEAD       | PRECOMP            | LANDZ                | SECTOR                                    | MODE |
| Primary Master                                                   | Auto | 0       | 0       | 0          | 0                  | 0                    | 0                                         | Auto |
| Primary Slave                                                    |      | 0       | 0       | 0          | 0                  | 0                    | 0                                         |      |
| Secondary Master                                                 |      | 0       | 0       | 0          | 0                  | 0                    | 0                                         | Auto |
| Secondary Slave                                                  | None | 0       | 0       | 0          | 0                  | 0                    | 0                                         |      |
| Drive A: 1.44N<br>Drive B: None<br>Video: EGA/<br>Halt On: All I | VGA  | in.     |         |            | Extended 1 Other 1 | Memory :<br>Memory : | 640 K<br>xxxxxx k<br>xxxxxx k<br>xxxxxx k |      |
| ESC : Quit                                                       |      | (Cl.:Q) |         | elect Iter |                    | PU/PD/+              | /- : Modif                                | y    |
| F1 : Help                                                        |      | (Shift  | )F2 : C | Change C   | olor               |                      |                                           |      |

Fig. 5-3 STANDARD CMOS SETUP screen.

#### **MODE:**

For IDE hard disks, this BIOS provides three modes to support both normal size IDE hard disks and also disks size larger the 528MB:

NORMAL: For IDE hard disks size smaller then 528MB.

LBA : For IDE hard disks size larger then 528MB and up to 8.4GB (Giga Bytes)

that use Logic Block Addressing (LBA) mode.

## AWARD BIOS SETUP

#### PT-5VP SYSTEM BOARD

all

Large : For IDE hard disks size larger then 528MB that do not use LBA mode.

Large mode is a new specifition which may not be fully supported by

operation systems. Now it can only be used with the MS-DOS and is

uncommon.

Note: Some OSes (like SCO-UNIX) must use "NORMAL" for installation.

## 5.5 BIOS FEATURES SETUP

ROM PCI/ISA BIOS (2A5LDXXX) BIOS FEATURES SETUP AWARD SOFTWARE, INC.

|                                                                                                    | WIND DOI                                                                   | <u> </u>                                                                                                  |            |
|----------------------------------------------------------------------------------------------------|----------------------------------------------------------------------------|----------------------------------------------------------------------------------------------------|------------|
| Virus Warning CPU Internal Cache External Cache Quick Power On Self Test Boot Sequence                                                                                                    | <ul><li>Disabled</li><li>Enabled</li><li>Enabled</li><li>Enabled</li></ul> | Video BIOS Shadow<br>C8000-CBFFF Shadow<br>CC000-CFFFF Shadow<br>D0000-D3FFF Shadow<br>D4000-D7FFF Shadow | : Disabled |
| Swap Floppy Drive                                                                                                    | : Disabled                                                                 | D8000-DBFFF Shadow                                                                                        | : Disabled |
| Boot Up Floppy Seek Boot Up NumLock Status Boot Up System Speed Gate A20 Option Typematic Rate Setting Typematic Rate (Chars/Sec) Typematic Delay (Msec) Security Option IDE Second Channel Control | : On : High : Fast : Disabled : 6 : 250 : Setup                            | DC000-DFFFF Shadow                                                                                        | : Disabled |
| PCI/VGA Palette Snoop OS Select For DRAM > 64MB                                                                                                    |                                                                            | ESC: Quit: : F1: Help PU/PD/+/- F5: Old Values (Shift)F2 F7: Load Setup Defaults                          | •          |

Fig. 5-4 BIOS FEATURES SETUP screen.

## Virus Warning:

This feature flashes on the screen. During and after the system boots up, any attempt to write to the boot sector or partition table of the hard disk drive will halt the system and

## PT-5VP SYSTEM BOARD

an error message will appear, in the mean time, you can run anti-virus program to locate the problem. Default values is "Disabled"

Enabled : Activate automatically when the system boots up causing a warning message to appear when anything attempts to access the boot sector or hard disk partition table.

Disabled : No warning message to appear when anything attempts to access the boot sector or hard disk partition table.

#### **CPU Internal Cache:**

This option enables CPU's internal (L1) cache memory. If you want to use the internal (L1) cache memory and external (L2) cache memory, this option must be enabled.

#### **External Cache:**

This option enables L2 (secondary) external cache memory. If none external cache memory on board you must set this option to "disabled", otherwise, you can select enabled or disabled.

#### 5.6 CHIPSET FEATURES SETUP

ROM PCI/ISA BIOS (2A5LDXXX) CHIPSET FEATURES SETUP AWARD SOFTWARE, INC.

| Auto Configuration DRAM Timing Control SDRAM Cycle Length                                         | : 3                                                                                      | OnChip USB                                                                   | : Disabled |
|---------------------------------------------------------------------------------------------------|------------------------------------------------------------------------------------------|------------------------------------------------------------------------------|------------|
| SDRAM Bank Interleave  Sustained 3T Write 2 Bank PBSRAM Read Pipeline Write Pipeline Cache Timing | <ul><li>Disabled</li><li>3-1-1-1</li><li>Disabled</li><li>Enabled</li><li>Fast</li></ul> |                                                                              |            |
| Video BIOS Cacheable<br>System BIOS Cacheable<br>Memory Hole At 15Mb Addi                         | : Disabled                                                                               | ESC . Ovit                                                                   |            |
|                                                                                                   |                                                                                          | ESC: Quit F1: Help PU/PD/+, F5: Old Values (Shift)F2 F7: Load Setup Defaults | •          |

Fig. 5-5 CHIPSET FEATURES SETUP screen.

WARNING: The CHIPSET FEATURES SETUP in this screen are provided so that technical professionals can modify the Chipset to suit their requirement. If you are not a technical engineer, do not use this program!

#### **Auto Configuration:**

When "Enabled", this parameter automatically enters and locks some of the optimum values for the chipset and CPU. Otherwise, this parameter allows the values of these parameters could be changed.

## **DRAM Timing:**

When "Auto Configuration" is "Enabled", this parameter provides two suit of the optimum values for the chipset and CPU, depends on the DRAMs' speed, you can select "70 ns" or "60 ns", but the first value maybe caused your system more stable.

#### 5.7 POWER MANAGEMENT SETUP

ROM PCI/ISA BIOS (2A5LDXXX) POWER MANAGEMENT SETUP AWARD SOFTWARE, INC.

| Power Management    | : User Define    | IRQ5 (LPT 2)              | : Primary     |
|---------------------|------------------|---------------------------|---------------|
| PM Control by APM   | : Yes            | IRQ6 (Floppy Disk)        | : Primary     |
| Video Off Option    | : Suspend -> Off | IRQ7 (LPT 1)              | : Primary     |
| Video Off Method    | : Blank Screen   | IRQ8 (RTC Alarm)          | : Disabled    |
| Conserve Mode       | : Disabled       | IRQ9 (IRQ2 Redir)         | : Secondary   |
| MODEM Use IRQ       | : 3              | IRQ10 (Reserved)          | : Secondary   |
|                     |                  | IRQ11 (Reserved)          | : Secondary   |
| ** PM Timers **     |                  | IRQ12 (PS/2 Mouse)        | : Primary     |
| HDD Power Down      | : Disable        | IRQ13 (Coprocessor)       | : Primary     |
| Doze Mode           | : Disable        | IRQ14 (Hard Disk)         | : Primary     |
| Suspend Mode        | : Disable        | IRQ15 (Reserved)          | : Disabled    |
| that DA C D and the |                  |                           |               |
| ** PM Events **     | OFF              |                           |               |
| VGA                 | : OFF            |                           |               |
| LPT & COM           | : LPT/COM        |                           |               |
| HDD & FDD           | : ON             | ESC: Quit                 | : Select Item |
| DMA/master          | : OFF            | F1 : Help PU/PD/+/        | /- : Modify   |
| Primary INTR        | : ON             | F5 : Old Values (Shift)F2 | : Color       |
| IRQ3 (COM 2)        | : Primary        | F7 : Load Setup Defaults  |               |
| IRQ4 (COM 1)        | : Primary        |                           |               |

Fig. 5-6 POWER MANAGEMENT SETUP screen.

*WARNING*: The POWER MANAGEMENT SETUP in this screen are provided so technical professionals can modify the Chipset to suit their requirement. If you are not a technical engineer, do not use this program!

#### Power Management:

This setting controls the Power Management functions. "User Define" allows the values of all parameters could be modified. "Min Saving" and "Max Saving" fixed the values of four parameters, including "Doze Mode", "Suspend Mode" and "HDD Power Down". "Disable" disabled all Power Management functions. Default is "User Define".

#### 5.8 PNP/PCI CONFIGURATION

## ROM PCI/ISA BIOS (2A5LDXXX) PNP/PCI CONFIGURATION AWARD SOFTWARE, INC.

| PNP OS Installed         | : No          | CPU to PCI Write Buffer   | : Enabled     |
|--------------------------|---------------|---------------------------|---------------|
| Resources Controlled By  | : Manual      | PCI Dynamic Bursting      | : Enabled     |
| Reset Configuration Data | : Disabled    | PCI Master 0 WS Write     | : Enabled     |
|                          |               | PCI Peer Concurrency      | : Disabled    |
| IRQ-3 assigned to        | : Legacy ISA  | PCI Delay Transaction     | : Disabled    |
| IRQ-4 assigned to        | : Legacy ISA  |                           |               |
| IRQ-5 assigned to        | : PCI/ISA PnP | PCI IRQ Actived By        | : Edge        |
| IRQ-7 assigned to        | : Legacy ISA  | PCI IDE IRQ Map To        | : PCI-AUTO    |
| IRQ-9 assigned to        | : PCI/ISA PnP | Primary IDE INT#          | : A           |
| IRQ-10 assigned to       | : PCI/ISA PnP | Secondary IDE INT#        | : B           |
| IRQ-11 assigned to       | : PCI/ISA PnP |                           |               |
| IRQ-12 assigned to       | : Legacy ISA  |                           |               |
| IRQ-14 assigned to       | : Legacy ISA  |                           |               |
| IRQ-15 assigned to       | : Legacy ISA  |                           |               |
| DMA-0 assigned to        | : PCI/ISA PnP |                           |               |
| DMA-1 assigned to        | : PCI/ISA PnP | ESC : Quit                | : Select Item |
| DMA-3 assigned to        | : PCI/ISA PnP | F1 : Help PU/PD/-         | +/- : Modify  |
| DMA-5 assigned to        | : PCI/ISA PnP | F5 : Old Values (Shift)F2 | 2 : Color     |
| DMA-6 assigned to        | : PCI/ISA PnP | F7: Load Setup Defaults   |               |
| DMA-7 assigned to        | : PCI/ISA PnP |                           |               |

Fig. 5-7 PNP/PCI CONFIGURATION setup screen.

**WARNING**: The PNP/PCI CONFIGURATION in this screen are provided so that technical professionals can modify the Resources Configuration to suit their requirement. If you are not a technical engineer, do not use this program!

## **Resources Controlled by:**

Manual: The system BIOS will not reference the ESCD for IRQ & DMA informations. Instead, it will reference the items in this setup menu for assigning IRQ & DMA, but for I/O and Memory space the system BIOS still refer to the ESCD.

Atuo : The system BIOS will reference the ESCD all legacy informations.

## **Reset Configuration Data:**

Disabled: The system BIOS will do nothing.

Enabled: The system BIOS will clear/reset the ESCD during "POST". After clearing the ESCD, the system BIOS will then change this item's value back to "Disable", otherwise, the ESCD will become useless.

#### IRQ#/DMA# assigned to:

Legacy: The system BIOS will skip never assign this specified IRQ/DMA resource to ISA PCI or ISA PnP devices.

PCI/ISA: All items set to this value will make the specified IRQ/DMA have a chance to PnP be assigned to PCI or ISA PnP devices.

## PCI IDE IRQ Map To: (for off-board PCI ICE cards)

PCI-AUTO: The BIOS will scan for PCI IDE devices and determine the location of the PCI IDE device, then assign IRQ 14 for primary IDE INT#, and assign IRQ 15 for secondary IDE INT#.

is a slot: The BIOS will not assign any IRQs even if PCI IDE card is found.

Because some IDE cards connect the IRQ 14 and 15 directly from ISA through a card. (This card is called Legacy Header)

PCI-SLOT1: For the specified slot, the BIOS will assign IRQ 14 for primary IDE INT#, to and assign IRQ 15 for secondary IDE INT#.

PCI-SLOT4

Note: No matter the item "Resources Controlled By" is set to "Manual" or "Auto", the system BIOS assign IRQs to PCI devices from high to low. For ISA PnP devices, the sequence is from low to high. IRQ 12 is always the last one available for PCI/PnP due to IRQ 12 is always reserves for the PS/2 mouse.

## **Explanation for proper nouns:**

#### PnP device:

Device that has Plug & Play compatibility. That means it can request for DMA, IRQ, I/O and Memory from the PnP BIOS and all these requests can be relocatable. In other words, these devices do not utilize any fixed resources.

All PCI devices and all ISA PnP devices are PnP devices.

## Legacy device:

A legacy device is a device that all its resources are fixed by hardware (or selected by jumpers).

All ISA Non-PnP devices are legacy device.

## **Extended System Configuration Data (ESCD):**

A media between the user and the system BIOS for passing the legacy devices informations. These informations are stored in the onboard NVRAM (flash ROM).

#### 5.9 INTEGRATED PERIPHERALS

## ROM PCI/ISA BIOS (2A5LDXXX) INTEGRATED PERIPHERALS AWARD SOFTWARE, INC.

| OnChip IDE First Channel  | : Enabled    | Onboard Parallel F | Port : 378 / IRQ7   |
|---------------------------|--------------|--------------------|---------------------|
| OnChip IDE Second Channel |              | Onboard Parallel N | Mode : Normal       |
| IDE Prefetch Mode         |              |                    |                     |
| IDE HDD Block Mode        |              |                    |                     |
| IDE Primary Master PIO    | : Auto       |                    |                     |
| IDE Primary Slave PIO     | : Auto       |                    |                     |
| IDE Secondary Master PIO  | : Auto       |                    |                     |
| IDE Secondary Slave PIO   | : Auto       |                    |                     |
| IDE Primary Master UDMA   | : Auto       |                    |                     |
| IDE Primary Slave UDMA    | : Auto       |                    |                     |
| IDE Secondary Master UDMA | : Auto       |                    |                     |
| IDE Secondary Slave UDMA  | : Auto       |                    |                     |
|                           |              |                    |                     |
| Onboard FDD Controller    | : Enabled    |                    |                     |
| Onboard Serial Port 1     | : 3F8 / IRQ4 |                    |                     |
| Onboard Serial Port 2     | : 2F8 / IRQ3 | ESC: Quit          | : Select Item       |
| UART 2 Mode               | : Standard   | F1 : Help          | PU/PD/+/- : Modify  |
|                           |              | F5 : Old Values    | s (Shift)F2 : Color |
|                           |              | F7: Load Setup     | Defaults            |
|                           |              |                    |                     |

Fig. 5-8 INTEGRATED PERIPHERALS setup screen.

WARNING: The INTEGRATED PERIPHERALS in this screen are provided so that technical professionals can modify the Chipset to suit their requirement. If you are not a technical engineer, do not use this program!

#### **UART 2 Mode:**

This setting determines the IR port (CN 7) function mode. Supports both HPSIR and ASKIR.

#### **Onboard Parallel Mode:**

This setting determines the onboard parallel prot (LPT 1) transmission mode. Supports either Normal, EPP, ECP or ECP+EPP.

#### 5.10 LOAD SETUP DEFAULTS

This option loads the SETUP default values from BIOS default table. By pressing "Enter" key, while "LOAD SETUP DEFAULTS" is highlighted, then presses "Y" and "Enter" key. the SETUP default values will be loaded. The SETUP default settings are the best-case values that should optimize system performance and increase system stability. If CMOS RAM is corrupted, the SETUP DEFAULTS settings are loaded automatically.

#### 5.11 SUPERVISOR PASSWORD / USER PASSWORD

Type the Password and press "Enter", then repeat. Enters up to eight alphanumeric characters. By pressing "Enter" key twice, without any alphanumeric character enters, the PASSWORD will be disabled.

#### 5.12 IDE HDD AUTO DETECTION

By pressing "Enter" key, while "IDE HDD AUTO DETECTION" is highlighted causes the system to attempt to detect the type of hard disk. If successful, then presses "Y" (or 1, 2, ...) and "Enter" key, it fills in the remaining fields on this menu and the correlated fields in the STANDARD CMOS SETUP menu.

#### 5.13 HDD LOW LEVEL FORMAT

This option provides an utility program for IDE HDD Low Level Format. Performing the Hard Disk Format will destory any data on the Hard Disk. Back up the Hard Disk(s) before actually performing of these routines.

Note: These routines are not valid for a **SCSI** Disk Drive.

#### 5.14 SAVE & EXIT SETUP

This option saves all setup values to CMOS RAM & EXIT SETUP routine, by moving the cursor to "SAVE & EXIT SETUP" and pressing "Enter" key, then types "Y" and "Enter" key, the values will be saved, the setup program will be terminated and the system will be reboot.

## 5.15 EXIT WITHOUT SAVING

This option exites setup routine without saving any changed values to CMOS RAM, by moving the cursor to "EXIT WITHOUT SAVING" and pressing "Enter" key, then

types "Y" and "Enter" key, the setup program will be terminated and the system will be reboot.

Printed in Taiwan Edition: 08 / 20 / 97